# **Yukon Geoscience Publications Database 2003**

#### **I. INTRODUCTION**

This database contains reference information on all Yukon Geological Survey (YGS) publications, including past Exploration and Geological Services Division (Indian and Northern Affairs Canada, Yukon Region) publications. It also contains reference information on Yukon-related publications: non-Yukon government geoscience studies that are based in the Yukon or cite Yukon data within a study; nation-wide studies that include Yukon data; and, studies in bordering regions (east, NE and SE Alaska, northern British Columbia, western NWT).

#### **II. SOURCE FOR REFERENCES**

There are two main sources for records in the database: **Georef** (the comprehensive American Geological Institute's database of geoscience literature) and the Yukon Geological Survey holdings. In addition, the AMICUS database (http://amicus.nlcbnc.ca/aaweb/amilogine.htm) of the National Library of Canada was queried for pertinent geoscience theses, and GEOSCAN (the Geological Survey of Canada's publication database) was consulted to verify certain Georef query results. Note that posters are only included in the database if they are available to the public.

The focus of this YGS reference database is bedrock and placer geological studies, however, geophysical studies, oil and gas publications, climate change studies, and paleontological, geomorphological and environmental studies are also included.

This database can be used to query bibliographic references, from which a reference list can be generated in standard YGS format. (This reference format is the standard used by YGS editors to edit references in the annual Yukon Exploration and Geology report.) The database can also be used to search and print the YGS publication list.

Virtually all YGS publications will soon be available on the YGS website www.geology.gov.yk.ca in html format or as pdf's.

## **III. STRUCTURE**

The Main Page (A) of the database has buttons in the upper left hand corner to view the datasets and execute commands.

### **i. Datasets**

The three lower buttons (non-YGS References, YGS References, YGS Pub. List/Links) are the datasets.

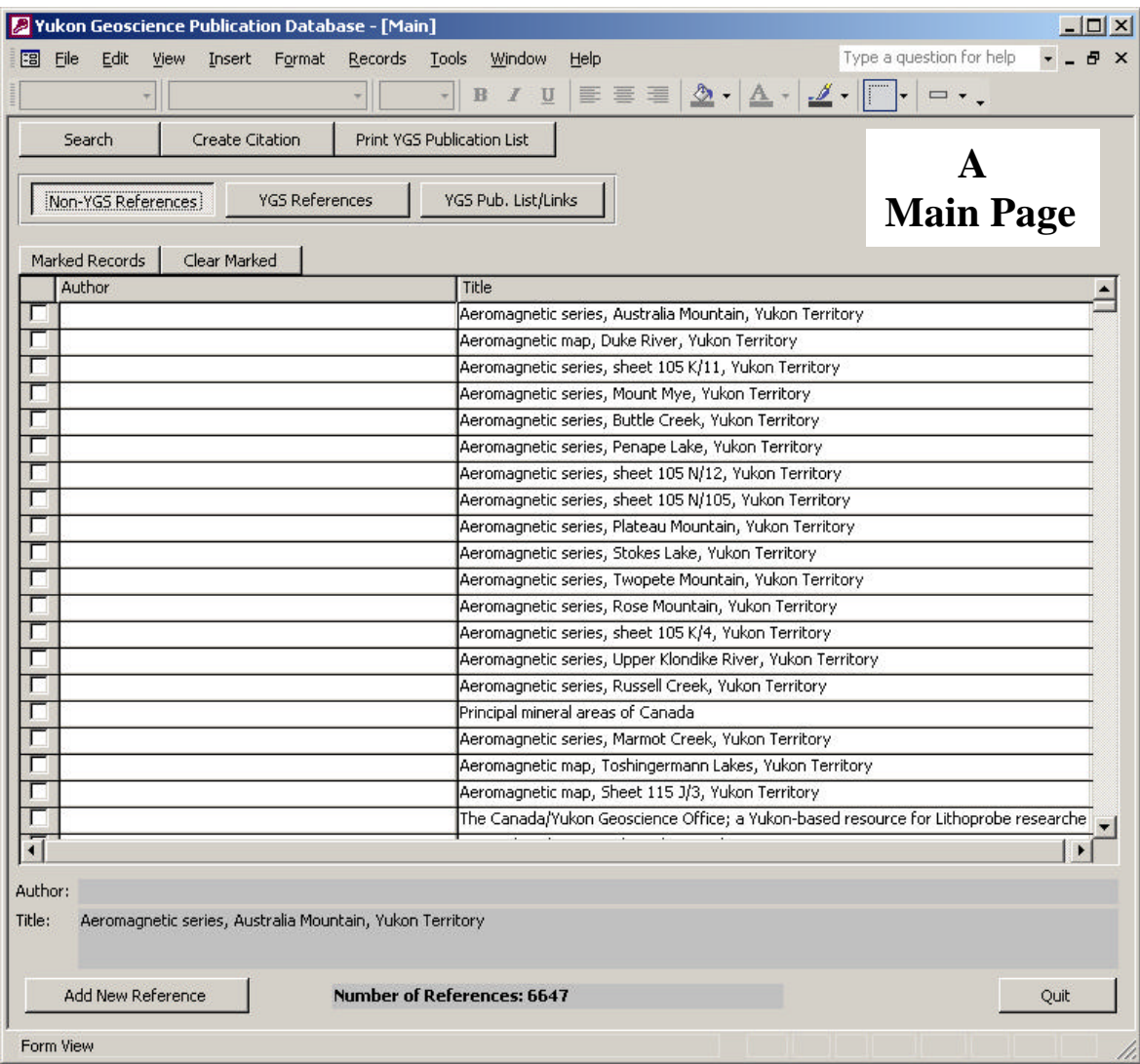

The first dataset is non-YGS References. These are all Yukon geoscience references not published by the Yukon Geological Survey:

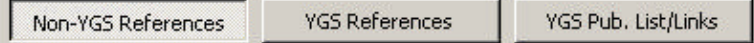

Click on the reference button to pull up the reference records on the Main Page, listed by author and title. To view a reference record, double click on the title or author of the record and the following screen will appear:

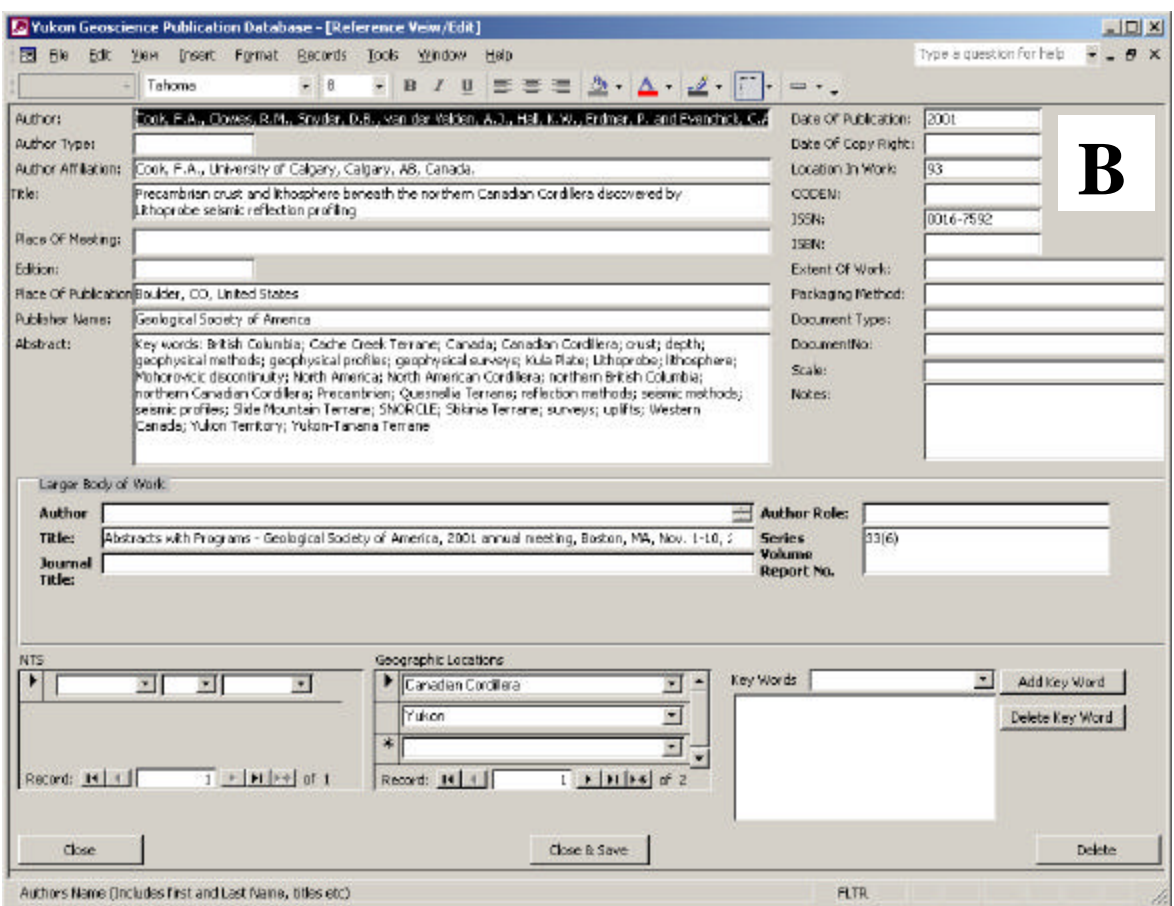

Screen **B** shows all bibliographic information for the chosen record. All data on this record can be modified from this screen.

Note the sections for NTS and geographic location. If a study has a specific NTS location, it will be included. Otherwise, (for regional studies, national studies and studies outside the Yukon), regional or country names are included instead (e.g., NW Yukon, SE Alaska, Beaufort Delta, Mackenzie Valley, Arctic Islands, California, Canada, Norway).

Due to gaps in data entry and available data, not all records have keywords entered, and not all records have abstracts.

The second dataset is YGS References.

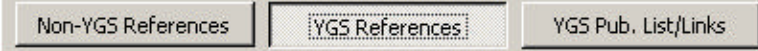

Click this button to show a list of records by author and title on the Main Page. This is a list of all YGS publications and joint YGS/Geological Survey of Canada publications. Double click on any record (author or title) on the main screen to pull up the following screen:

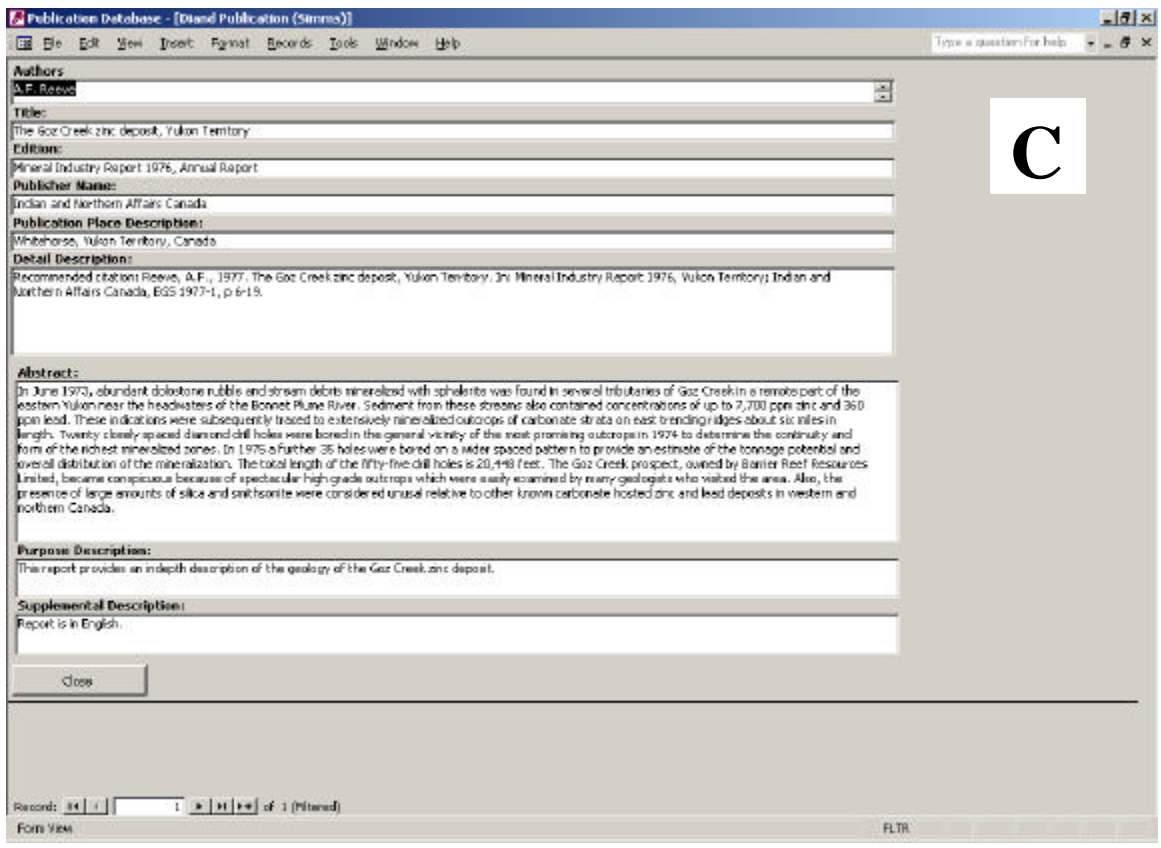

A slightly more complete record of the YGS publications seen on Screen **C** (including NTS keywords, subject keywords, bounding coordinates and spatial data) can be found on the Geomatics Yukon website. This website (http://metadatayukon.gov.yk.ca/) is linked to a searchable database of all YGS publications.

The third dataset

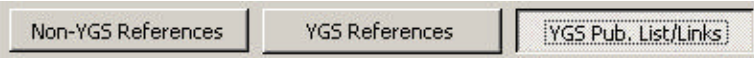

is the YGS Pub. List/Links. It contains a comprehensive list of YGS publications for sale and includes hotlinks to publication pdf's.

It is a variation on the second dataset, i.e., it contains the same types of records but in a different format. This dataset enables printing of a publication list that provides purchasing information and publication prices, and it provides links to pdf's of publications on our website. Press this button to pull up the publication list records on the Main Page. Double click on any record (either author or title) and the following screen will appear:

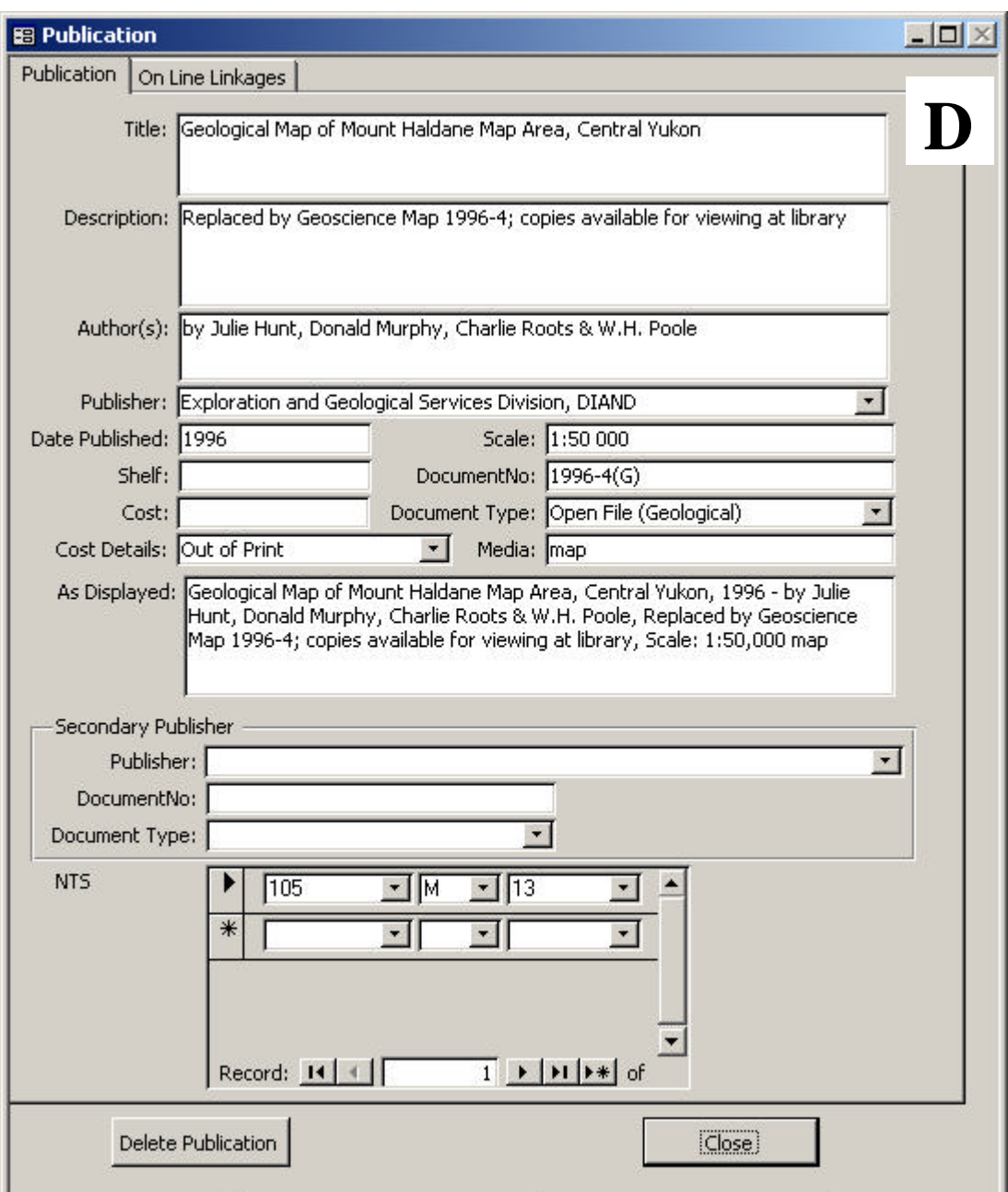

The PDF Files tab on this screen opens a page containing an active link to the pdf of the report on the Yukon Geological Survey website. Nearly all YGS publications will soon be available as pdf's that can be freely downloaded or printed from our website.

### **ii. Queries, Reports and References**

The three buttons at the top of the Main Page are for querying, printing reports and creating reference lists:

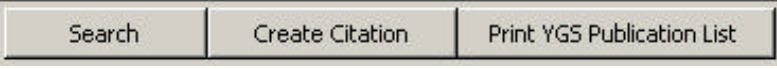

The Search button allows the user to search the three dataset separately by querying different fields. The dataset that is highlighted and showing on the main screen is the one that will be searched.

The following is the search screen for non-YGS references:

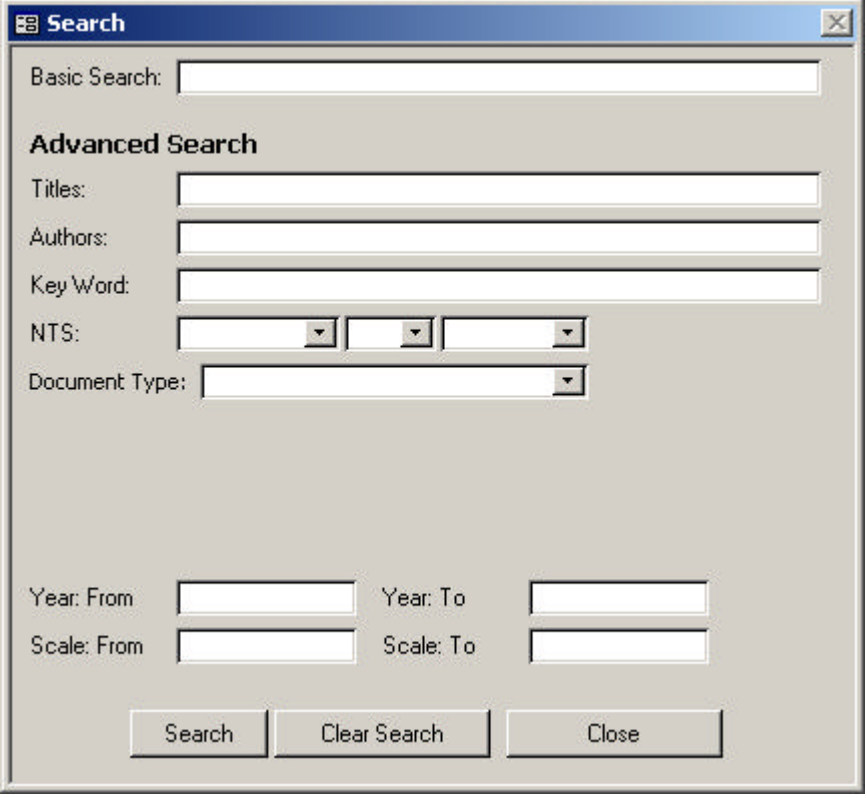

Note that not all records have keywords entered, therefore the basic search may be a better way to query the dataset.

Document type refers to various government publication series and other special publications (e.g., open files, theses, circulars, etc.).

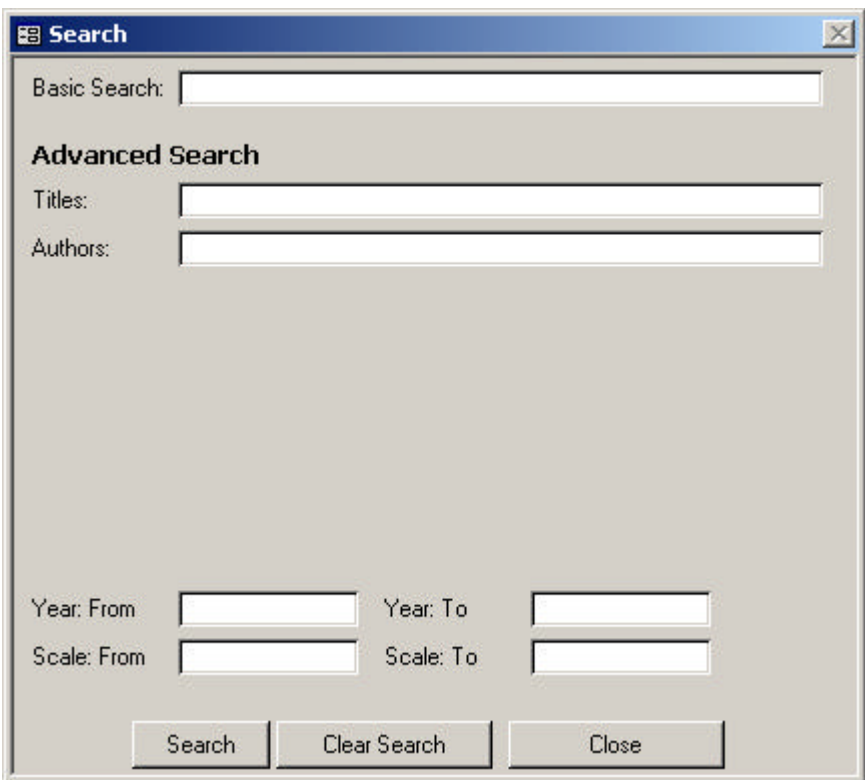

The following is the search screen for YGS references:

The following is the search screen for the YGS pub. List/links:

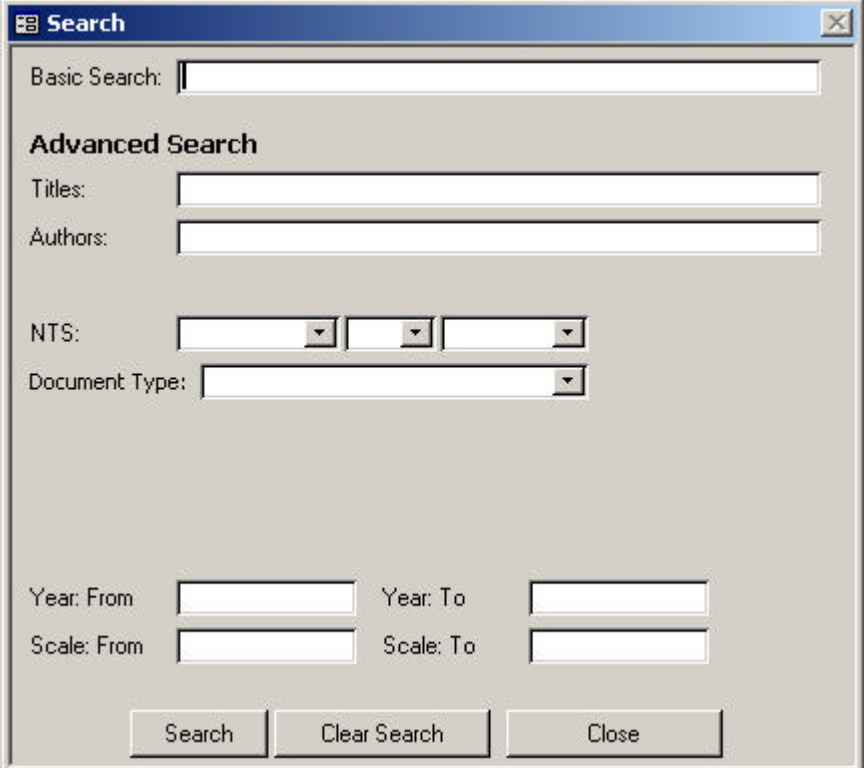

The Create Citation function

enables the user to query all records (non-YGS references and YGS references) in the database and create a reference list from selected records.

Click the Create Citation button to pull up the following box:

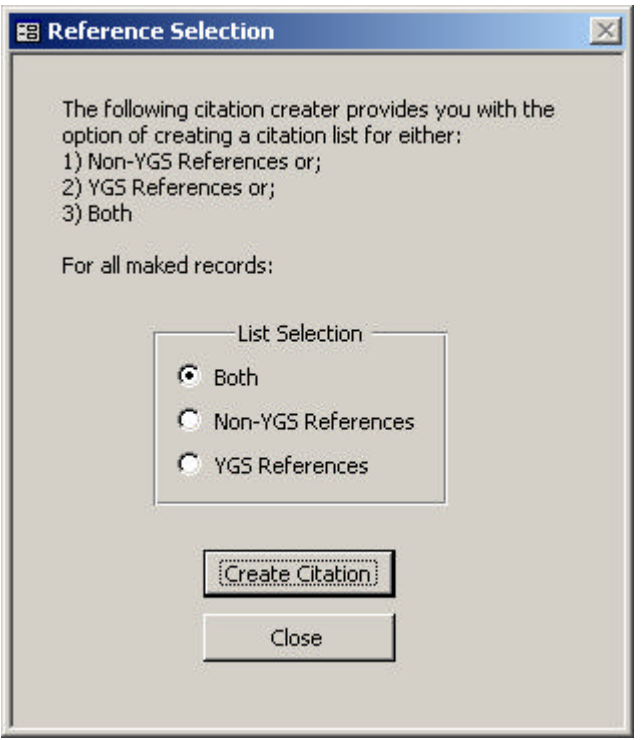

The user can create a reference list from all marked records, whether they are YGS references or non-YGS references. Ensure that only the desired records have check marks next to them on the main page. You can make sure of this by hitting "clear marked" on the Main Page before you start marking (checking) records for your reference list.

The reference list is generated on MS notepad, and can be cut and pasted into another word processing application.

The following is an example of a reference list generated from marked records:

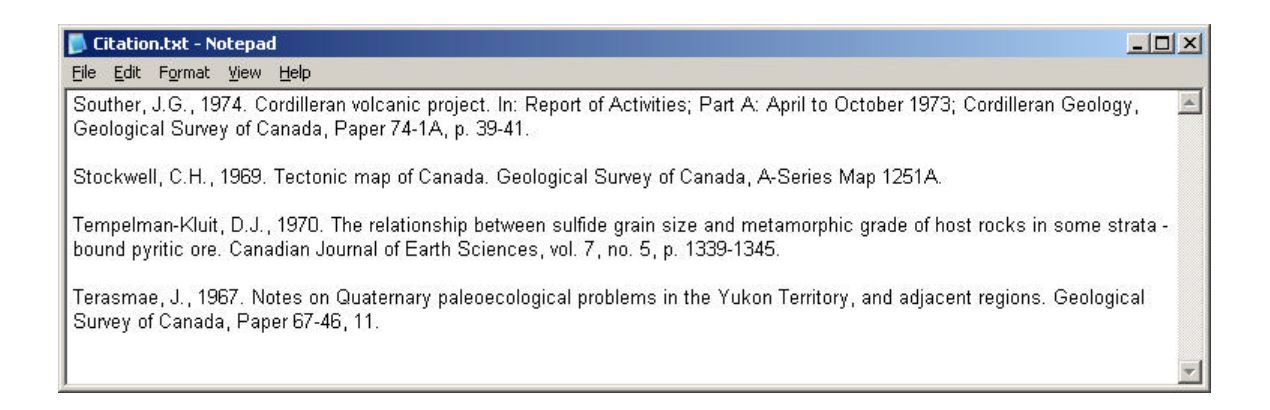

## Click the Print YGS Publication List button to pull up the following box:

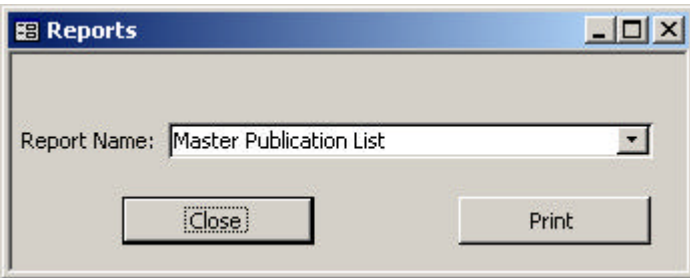

From here, the user can print the master publication list, a complete list of YGS publications sorted by document type and by NTS map area.

Note that the database can be modified according to the user's needs. New references can be added into the Reference List from the Main Page. The bottom left button (Add New Reference; see screen **A**) will pull up a blank form for a new reference (see screen **B**). From here, new references can be entered into the reference database.

This database is intended for researchers, YGS geologists, exploration companies and members of the public. It supercedes the Yukon Geology Bibliography (Open File 2001- 29(D)) which was based on Open File 1994-3(T), Yukon Minerals Industry Bibliography, by Aurum Geological Consultants Inc.

Recommended Citation: Lewis, L.L. and Emond, D.S. (comps.), 2003. Yukon Geoscience Publications Database 2003, Yukon Geological Survey, CD-ROM.

This CD-ROM is available for purchase from

### **Geoscience Information and Sales**

c/o Whitehorse Mining Recorder Energy, Mines and Resources Government of Yukon PO Box 2703 (K102) Whitehorse, Yukon Y1A 2C6

Phone: (867) 667-5200 Fax: (867) 667-5150 E-mail: geosales@gov.yk.ca

This database can also be downloaded free of charge from our website: http://www.geology.gov.yk.ca